#### Digital Photos - Beginning to End

#### Part 2

#### **Topics**

**Pixels** 

Resolution

Digital memory

Transferring files from the digital memory to the computer

#### **Definitions of Pixel and Resolution**

#### **Pixel**

A pixel is a tiny dot of light on the monitor. "Pixel" stands for Picture Element. It is the smallest part of every image you see on the monitor. Pixel also refers to the tiny "cells" that gather information in a digital camera. The term "megapixel" which is found on most digital cameras, means one million pixels.

If you blow up a picture, you can get an idea of how the separate pixels work together to create a picture. Each square is the equivalent of one pixel. Each (colored) pixel is made up of three "rays" of light: red, green, and blue (RGB). Each ray of color is energized to different intensities, creating a range of colors perceived as the mixture of these dots. Black is all three dots dark, white is all dots light.

#### Resolution

Resolution is the degree of sharpness of a displayed or printed character or image. On a computer monitor screen, resolution is expressed as a matrix of pixels. For example, the resolution of 640x480 means 640 pixels across each of the 480 lines. The same resolution looks sharper on a small screen than a larger one because the individual pixels are smaller.

Demonstrate this by opening an image in software for editing digital photos, then clicking on the zoom control for 100%. This is high resolution. Notice the quality of the image. Can you see any pixels or dots? Now click on the zoom control again, and then click on 1600%. This is low resolution. Can you see any pixels or dots?

The higher the number of pixels, the better the resolution. The higher the resolution, the larger and higher quality prints you can make. Higher quality photos take up more space on your media card, but they will give you the best prints.

This guide will give you a very general idea of what to expect in terms of megapixels and output size:

| # of Pixels           | Print Size          |  |  |  |  |
|-----------------------|---------------------|--|--|--|--|
| Less than 1 megapixel | Good for emailing   |  |  |  |  |
| 1 megapixel           | 4 x 6 inch prints   |  |  |  |  |
| 2 megapixels          | 5 x 7 inch prints   |  |  |  |  |
| 3 megapixels          | 8 x 10 inch prints  |  |  |  |  |
| 4 megapixels          | 11 x 14 inch prints |  |  |  |  |
| 5 megapixels          | 16 x 20 inch prints |  |  |  |  |

Keep in mind everyone's perception is different. You may be happy with an 8 x 10 inch print made from a 1-megapixel digital camera, but your quality-conscious neighbor may think it looks too "jaggy." If you figure out the largest print size you will ever want to make, and then buy the digital camera, based on the chart above, with the megapixels to match, you'll probably be satisfied with your digital camera.

#### Using a digital camera

Megapixels File size

My camera is 2 mega pixels.  $1600 \times 1200 = 1,920,000 \text{ pixels} = 1.9 \text{ mega pixels}$ 

# Number of storable pictures left Number of still pictures that can be taken

| Recording mode |                | Number of pixels | File   | Memory capacity (Image only/Image with sound) |       |       |               |         |         |
|----------------|----------------|------------------|--------|-----------------------------------------------|-------|-------|---------------|---------|---------|
|                |                |                  |        | 2MB                                           | 4MB   | 8MB   | 16MB          | 32MB    | 64 MB   |
| 1280x96i       |                | 1600x1200        | TIFF   | 0/-                                           | 0/-   | 1/-   | 2/-           | 5/-     | 11/–    |
|                |                | 1280x960         |        | 0/-                                           | 1/-   | 2/-   | 4/-           | 8/-     | 17/-    |
|                |                | 1024x768         |        | 0/-                                           | 1/-   | 3/-   | 6/-           | 13/-    | 27/-    |
|                |                | 640x480          |        | 2/-                                           | 4/    | 8/-   | 17 <i>I</i> — | 34/-    | 68/–    |
| SHQ            |                | 1600x1200        |        | 1/1                                           | 2/2   | 5/5   | 11/11         | 22/22   | 45/44   |
| HQ             |                | 1600x1200        |        | 4/3                                           | 8/7   | 16/15 | 31/30         | 64/60   | 128/120 |
| SQ             | HIGH (quality) | 1280x960         | - JPEG | 2/2                                           | 4/4   | 8/8   | 17/16         | 34/33   | 69/67   |
|                | NORMAL         |                  |        | 6/5                                           | 12/11 | 24/22 | 49/45         | 99/90   | 199/181 |
|                | HIGH (quality) | 1024x768         |        | 3/3                                           | 6/6   | 13/12 | 26/25         | 53/51   | 107/102 |
|                | NORMAL         |                  |        | 9/8                                           | 18/16 | 38/32 | 76/66         | 153/132 | 306/265 |
|                | HIGH (quality) | 640x480          |        | 8/7                                           | 16/14 | 32/29 | 66/58         | 132/117 | 265/234 |
|                | NORMAL         |                  |        | 21/15                                         | 40/30 | 82/61 | 165/123       | 331/248 | 664/498 |

#### **Digital memory**

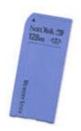

Memory stick

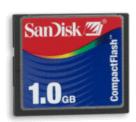

CompactFlash

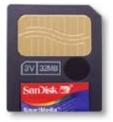

SmartMedia

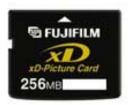

xD Picture card

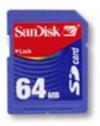

Secure Digital card

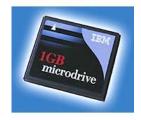

MicroDrive

MicroCD is built into the camera. Only the micro CD is removable.

#### Transferring files from the digital memory to the computer

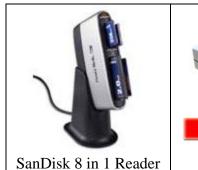

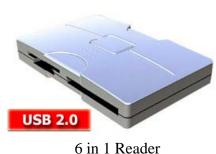

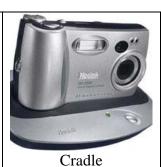

Serial or USB cable from camera to computer

Note: images on web pages and email can be 1 pixel. They can be the same color as the background so you can't see them. They can contain instructions to open a file. Thus your computer can get a virus by viewing a web site or email.

# Part 3 Scanning a printed photo. Output file format Resolution and file size Editing a digital photo file.

#### Web links

See web links from Day 1 class hand-outs.

prices for memory card readers pricegrabber.com, then search for "memory card reader" http://www.pricegrabber.com/

Use www.google.com for searching